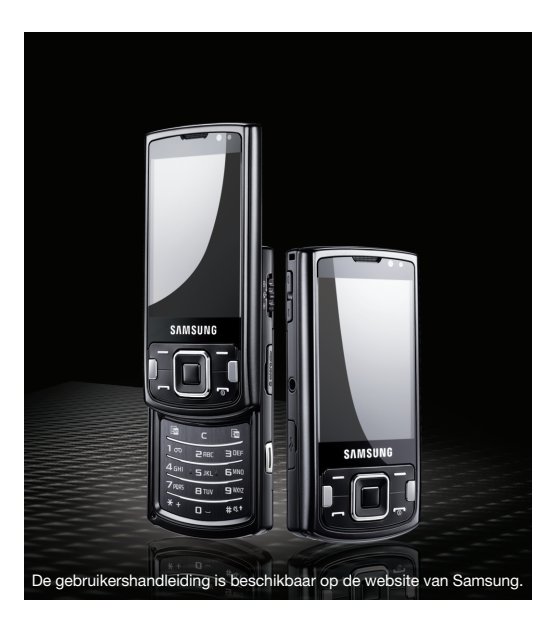

## Samsung I8510 **Snelstartgids**

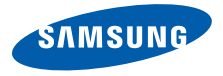

## Deze gids gebruiken

Deze snelstartgids is speciaal bedoeld om u kennis te laten maken met de functies en onderdelen van uw apparaat.

#### Symbolen die in deze snelstartgids worden gebruikt

Bekijk voordat u begint de symbolen die in deze snelstartgids zijn opgenomen:

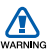

Waarschuwing: situaties die letsel kunnen veroorzaken bij u of anderen

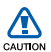

 $\blacktriangleright$ 

Let op: situaties die schade kunnen veroorzaken aan de carkit of andere apparaten

 $\mathbb{Z}$ 

Opmerking: opmerkingen, gebruikstips of aanvullende informatie

- Raadpleeg: pagina's met verwante informatie, bijvoorbeeld: X pag. 12 (betekent "zie pagina 12")
- $\rightarrow$  Gevolgd door: de volgorde van de opties of menu's die u moet selecteren om een stap uit te voeren, bijvoorbeeld: Druk op [Menu] → **Berichten → Nieuw bericht** (betekent [Menu], gevolgd door Berichten, gevolgd door Nieuw bericht)
- $\begin{bmatrix} \end{bmatrix}$  Vierkante haken: toetsen op de telefoon, bijvoorbeeld  $\begin{bmatrix} \overline{\phantom{a}} \ \overline{\phantom{a}} \ \overline{\phantom{a}} \ \overline{\phantom{a}} \ \end{bmatrix}$ (betekent: de toets aan/uit/beëindigen)
- $\langle \rangle$  Punthaken: functietoetsen die per scherm verschillende functies uitvoeren, bijvoorbeeld: <OK> (betekent: de functietoets OK)

## Informatie over veiligheid en gebruik

Houd u aan de volgende richtlijnen om gevaarlijke of illegale situaties te voorkomen en ervoor te zorgen dat uw apparaat altijd topprestaties kan leveren.

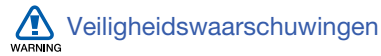

#### Houd het apparaat buiten het bereik van kleine kinderen en huisdieren

Houd het apparaat en alle bijbehorende onderdelen en accessoires buiten het bereik van kleine kinderen en huisdieren. Kleine onderdelen vormen verstikkingsgevaar of kunnen schadelijk zijn wanneer zij worden ingeslikt.

#### Bescherm uw gehoor

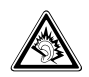

Als u naar muziek luistert met een headset op hoog volume, kan uw gehoor worden beschadigd. Gebruik het minimale volume waarmee u het gesprek of de muziek kunt horen.

### Installeer mobiele apparatuur zorgvuldig

Zorg ervoor dat mobiele apparaten of daaraan verwante apparatuur naar behoren zijn bevestigd in uw voertuig. Vermijd het plaatsen van apparaat en accessoires op een plek waar de airbag zich zou ontvouwen. Verkeerd geïnstalleerde draadloze apparaten kunnen ernstig letsel veroorzaken als airbags zich snel ontvouwen.

#### Behandel batterijen en oplader voorzichtig en voer deze af volgens de voorschriften

- Gebruik alleen batterijen en opladers die door Samsung zijn goedgekeurd en speciaal zijn bedoeld voor uw apparaat. Niet-compatibele batterijen en opladers kunnen ernstig letsel of schade aan uw apparaat veroorzaken.
- Gooi batterijen nooit in open vuur. Volg alle plaatselijke voorschriften bij het afvoeren van gebruikte batterijen.
- Leg batterijen of telefoons nooit in of op verwarmingsapparaten, zoals een magnetron, kachel of radiator. Batterijen kunnen exploderen als ze te heet worden.

### Voorkom verstoring van pacemakers

Houd een minimale afstand van 15 cm in acht tussen mobiele apparaten en pacemakers om potentiële storing te vermijden. Dit wordt aanbevolen door fabrikanten en de onafhankelijke onderzoeksgroep Wireless Technology Research. Als u reden hebt aan te nemen dat uw apparaat storing veroorzaakt voor een pacemaker of ander medisch apparaat, moet u het apparaat onmiddellijk uitschakelen en contact opnemen met de fabrikant van de pacemaker of de medische apparatuur voor advies.

#### Schakel het apparaat uit in omgevingen met explosiegevaar

Gebruik het apparaat niet bij tankstations of in de buurt van brandstoffen of chemicaliën. Schakel het apparaat uit wanneer u daartoe aanwijzingen krijgt via waarschuwingsborden of instructies.

Uw apparaat zou ontploffingen of brand kunnen veroorzaken in of in de buurt van opslag- en distributieplaatsen van brandstoffen of chemicaliën of in omgevingen waar ontploffingen plaatsvinden. Bewaar geen ontvlambare vloeistoffen, gassen en explosief materiaal in dezelfde ruimte als het apparaat of de onderdelen of accessoires van het apparaat.

#### Beperk het risico van letsel door vaak herhaalde bewegingen

Wanneer u SMS-berichten verzendt of spelletjes speelt op het apparaat, hou het apparaat dan ontspannen vast, druk licht op de toetsen, gebruik speciale functies waardoor u op minder toetsen hoeft te drukken (zoals sjablonen en voorspellende tekst) en neem regelmatig pauze.

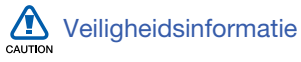

#### Verkeersveiligheid voor alles

Gebruik het apparaat niet tijdens het rijden en houd u aan alle regels voor het gebruik van mobiele telefoons in de auto. Gebruik handsfree accessoires waar mogelijk.

#### Volg alle veiligheidsvoorschriften en regelgeving

Houd u aan alle regelgeving die het gebruik van mobiele apparaten in bepaalde omgevingen beperkt.

#### Gebruik alleen door Samsung goedgekeurde accessoires

Als u niet-compatibele accessoires gebruikt, kan er schade aan het apparaat of persoonlijk letsel ontstaan.

#### Schakel het apparaat uit in de nabijheid van medische apparatuur

Uw apparaat kan storing veroorzaken aan medische apparaten in ziekenhuizen of zorginstellingen. Volg alle voorschriften, waarschuwingsmededelingen en aanwijzingen van medisch personeel.

#### Schakel het apparaat of de draadloze functies uit in vliegtuigen

Het apparaat kan storing in de apparatuur van het vliegtuig veroorzaken. Houd u aan alle voorschriften van de

luchtvaartmaatschappij en zet het apparaat uit of schakel over naar een stand waarin alle draadloze functionaliteit is uitgeschakeld als dit door het vliegtuigpersoneel wordt gevraagd.

#### Bescherm batterijen en opladers tegen schade

- Vermijd blootstelling van batterijen aan extreme temperaturen (onder 0° C/32° F of boven 45° C/113° F). Door extreme temperaturen kunnen de oplaadcapaciteit en levensduur van de batterijen afnemen.
- Voorkom dat batterijen in aanraking komen met metalen voorwerpen. Dit kan een verbinding vormen tussen de plus- en minpolen van uw batterijen en tijdelijke of permanente schade aan batterijen veroorzaken.
- Gebruik nooit een beschadigde oplader of batterij.
- Vervanging van de batterij door een batterij van een onjuist type kan een explosie tot gevolg hebben. Doe oude batterijen of apparaten volgens de instructies weg.

#### Gebruik uw apparaat zorgvuldig en verstandig

- Laat het apparaat niet nat worden. Vloeistoffen kunnen ernstige schade veroorzaken. Raak het apparaat niet aan met natte handen. Waterschade aan het apparaat kan de garantie van de fabrikant laten vervallen.
- Gebruik of bewaar het apparaat niet in stoffige, vervuilde omgevingen om schade aan bewegende delen te vermijden.
- Het apparaat bevat complexe elektronica. Bescherm het apparaat tegen stoten en ruw gebruik om ernstige schade te voorkomen.
- Verf het apparaat niet. Door verf kunnen bewegende delen verstopt raken en werkt het apparaat mogelijk niet meer naar behoren.
- Gebruik de flitslamp van de camera in het apparaat niet dichtbij de ogen van kinderen of dieren.
- Het apparaat en geheugenkaarten kunnen worden beschadigd bij blootstelling aan magnetische velden. Gebruik geen telefoonhoesjes of accessoires met magnetische sluitingen en stel het apparaat niet gedurende langere tijd bloot aan magnetische velden.

#### Voorkom storing met andere elektronische apparatuur

Het apparaat zendt RF-signalen (radiofrequentie) uit die storingen kunnen veroorzaken in niet- of onvoldoende afgeschermde elektronische apparatuur, zoals pacemakers, gehoorapparaten en medische apparatuur in huis of in voertuigen. Vraag advies bij de fabrikant van uw elektronische apparaat om mogelijke problemen met storing op te lossen.

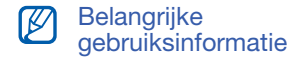

#### Gebruik uw apparaat in de normale gebruikspositie

Vermijd aanraking van de interne antenne van het apparaat.

#### Laat reparaties aan het apparaat alleen uitvoeren door gekwalificeerd personeel

Als u het apparaat laat repareren door nietgekwalificeerd personeel kan het apparaat beschadigd raken en is uw garantie niet meer geldig.

#### Zorg voor een optimale levensduur van batterij en oplader

- Laat batterijen niet langer dan een week achtereen opladen, aangezien te veel opladen niet bevorderlijk is voor de levensduur.
- Batterijen die niet worden gebruikt, ontladen zich na verloop van tijd en moeten voor gebruik opnieuw worden opgeladen.
- Laat de stekker van de oplader niet in het stopcontact zitten als u de oplader niet gebruikt.
- Gebruik de batterijen alleen voor het doel waarvoor ze zijn bedoeld.

#### Wees voorzichtig met SIM-kaarten en geheugenkaarten

- Verwijder een kaart niet als het apparaat bezig is met de overdracht of het ophalen van gegevens. Dit kan leiden tot gegevensverlies en/of schade aan de kaart of het apparaat.
- Bescherm kaarten tegen sterke schokken, statische elektriciteit en elektrische storing van andere apparaten.
- Door veelvuldig wissen van en schrijven naar een geheugenkaart, verkort u de levensduur.
- Raak geen goudkleurige contactpunten of polen aan met uw vingers of met metalen voorwerpen. Veeg, indien nodig, geheugenkaarten schoon met een zachte doek.

#### Zorg dat contact met nooddiensten mogelijk blijft

In sommige gebieden of omstandigheden kan het voorkomen dat bellen met het apparaat niet mogelijk is, dus ook niet in noodgevallen. Voordat u naar afgelegen of minder ontwikkelde gebieden afreist, moet u daarom een alternatieve manier plannen om contact op te kunnen nemen met nooddiensten.

#### Informatie over het SAR-certificaat (Specific Absorption Rate)

Uw apparaat voldoet aan de standaarden die in de EU zijn opgesteld voor blootstelling aan radiofrequentie-energie die wordt afgegeven door radio- en telecommunicatieapparatuur. Deze standaarden verbieden de verkoop van mobiele apparaten die het maximumniveau voor blootstelling overschrijden, de zogenaamde SAR (Specific Absorption Rate), van 2,0 watt per kilogram lichaamsgewicht.

Tijdens testen werd de maximale SAR voor dit model vastgesteld op 0.414 watt per kilogram. Bij normaal gebruik is de feitelijke SAR waarschijnlijk veel lager, aangezien het apparaat zo is ontworpen dat slechts de minimaal benodigde hoeveelheid RF-energie wordt gebruikt voor het verzenden van een signaal naar het dichtstbijzijnde basisstation.

Door waar mogelijk automatisch lagere niveaus te gebruiken, beperkt het apparaat blootstelling aan RF-energie nog verder.

De conformiteitsverklaring achteraan in deze gebruiksaanwijzing geeft aan dat de telefoon voldoet aan de richtlijn van de EU betreffende radioapparatuur en telecommunicatieeindapparatuur. Ga naar de website van Samsung over mobiele telefoons voor meer informatie over SAR en de gerelateerde EU-standaarden.

#### De juiste manier om u van dit product te ontdoen

Richtlijn WEEE (Inzameling en recycling van elektrische en elektronische apparatuur)

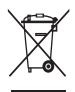

(Van toepassing in de Europese Unie en andere Europese landen waar afval gescheiden wordt ingezameld)

Dit merkteken, dat op het product of de documentatie wordt weergegeven, geeft aan dat het product niet mag worden weggeworpen bij het huishoudelijk afval. Om gevaar voor het milieu of de volksgezondheid te voorkomen, dient u dit product van andere typen afval gescheiden te houden en het op een verantwoordelijke manier te recyclen om duurzaam hergebruik van materiaalbronnen te stimuleren.

Particulieren dienen contact op te nemen met het verkooppunt waar het product is gekocht of met de plaatselijke overheid voor informatie over waar dit product kan worden ingeleverd voor milieuvriendelijke recycling.

Bedrijven dienen contact op te nemen met hun leverancier en de voorwaarden en bepalingen van het aankoopcontract na te kijken. Dit product mag niet samen met ander commercieel afval worden weggeworpen.

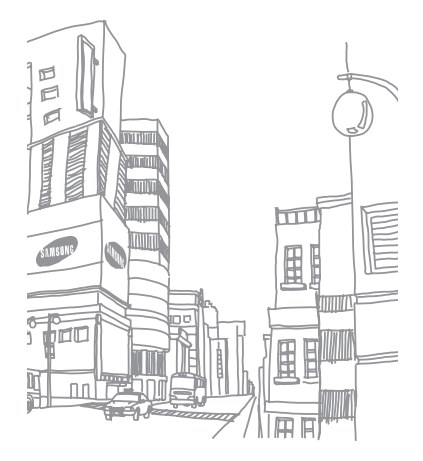

# Welkom

Met deze snelstartgids kunt u de Smartphone snel in gebruik nemen en leert u de basisprincipes. Zie voor verdere instructies voor het gebruik van de telefoon de gebruiksaanwijzing van de Samsung 18510.

## Uitpakken

<span id="page-11-0"></span>In de doos vindt u de volgende onderdelen: In de snelstartgids worden de volgende onderwerpen behandeld:

- [Uitpakken](#page-11-0)
- [Kennismaken met het apparaat](#page-12-0)
- [De telefoon installeren en gereedmaken](#page-17-0)
- [Het toestel de eerste keer inschakelen](#page-21-0)
- •[De functies voor het bellen gebruiken](#page-22-0)
- [Tekst invoeren](#page-23-0)
- [Werken met toepassingen](#page-25-0)
- De camerafuncties gebruiken
- [Naar muziek luisteren](#page-29-0)
- [Het toestel aanpassen](#page-31-0)
- •De elektronische versie van de gebruiksaanwijzing bekijken
- •Smartphone
- •Headset
- •**Batterij**
- De snelstartgids
- •Reisadapter (oplader)
- •Datakabel voor pc
- •Samsung PC Studio-cd

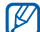

Het hangt van uw regio en provider af welke onderdelen worden meegeleverd en welke accessoires beschikbaar zijn.

### Vooraanzicht

#### Luistergedeelte Trackpad/ bevestigingstoets VolumetoetsSpreektoets Multifunctionele aansluiting MenutoetsProgrammeerbare toets 1 -WistoetsMicrofoon4-wegnavigatietoets Cameralens voorzijde - Display RechterfunctietoetsToets Galerij - Programmeerbare toets 2Toets voor aan/uit/beëindigen Alfanumerieke toetsenSpeciale functietoetsenLinkerfunctietoets

## <span id="page-12-0"></span>Kennismaken met het apparaat

### Achteraanzicht

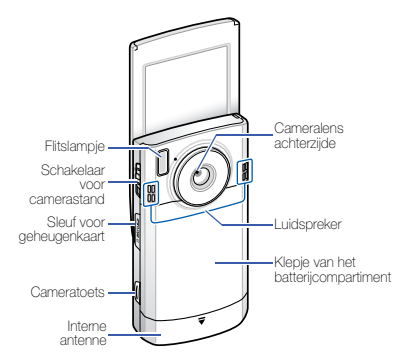

## **Toetsen**

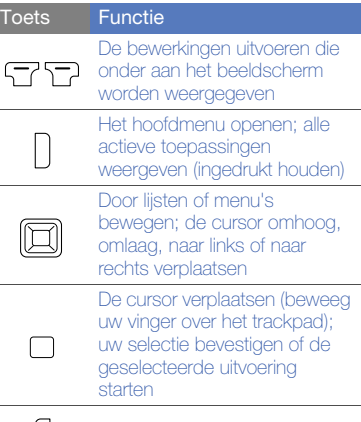

Het menu Galerij openen

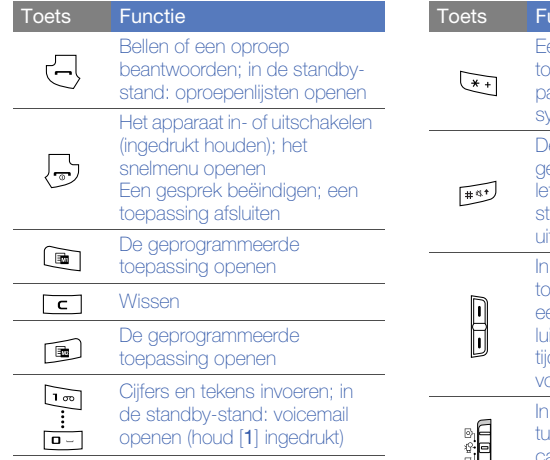

Een internationaal begangsnummer invoeren of pauzeren; een lijst met symbolen weergeven e tekstinvoerstand wijzigen; gebruik van hoofd- en kleine tters wijzigen; in de standbytand: de stille stand in- of itschakelen (ingedrukt houden) de standby-stand: etsvolume aanpassen; tijdens en gesprek: volume van listergedeelte aanpassen; dens inkomende oproep, plume van beltoon aanpassen unctie

"변

In de camerastand: wisselen issen camerastand, camcorder stand en Quick View-stand

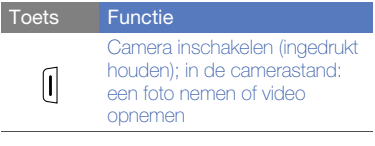

## Symbolen

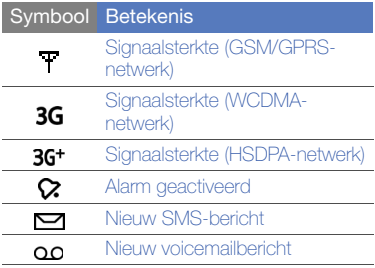

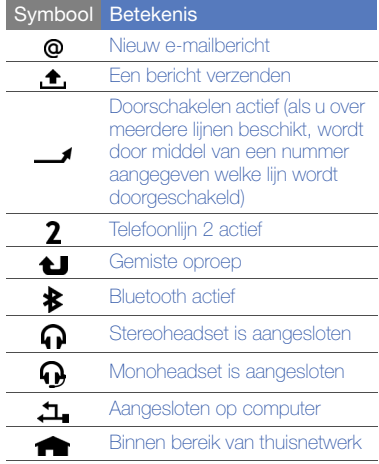

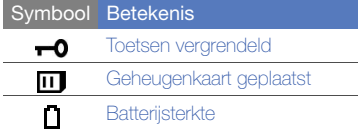

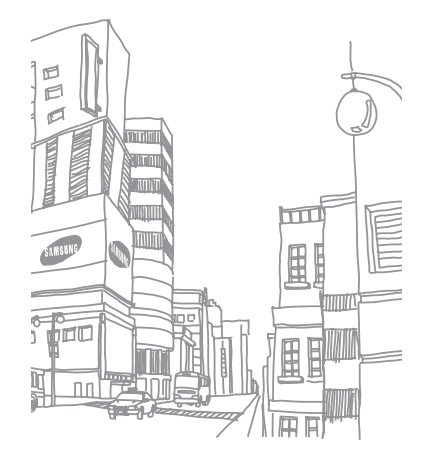

## <span id="page-17-0"></span>De telefoon installeren en gereedmaken

### De SIM-kaart en de batterij plaatsen

1. Verwijder het klepje van de batterij.

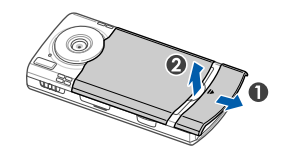

2. Plaats de SIM-kaart.

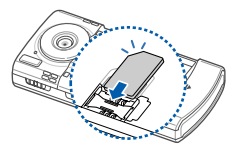

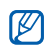

Zorg dat bij het plaatsen van de kaart de goudkleurige contactpunten naar het apparaat zijn gericht.

3. Plaats de batterij.

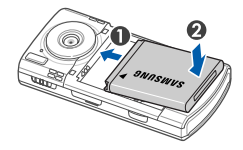

4. Plaats het klepje van het batterijcompartiment weer terug.

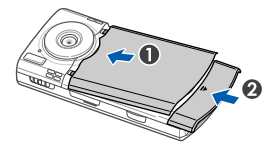

### De batterij opladen

- 1. Open het klepje van de multifunctionele aansluiting aan de zijkant van het apparaat.
- 2. Sluit het smalle uiteinde van de reisadapter aan.

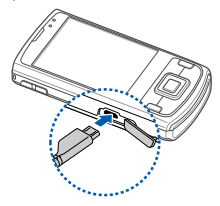

- 3. Sluit het brede uiteinde van de reisadapter aan op een stopcontact.
- 4. Wanneer het opladen is voltooid, verwijdert u de reisadapter uit het stopcontact.
- 5. Haal de reisadapter los van het toestel.

### Een geheugenkaart plaatsen (optioneel)

Als u een geheugenkaart plaatst, kunt u multimediabestanden en MMS-berichten opslaan of een back-up van belangrijke gegevens maken. U kunt microSD™ geheugenkaarten van maximaal 8 GB in de telefoon plaatsen (afhankelijk van het type kaart en de kaartfabrikant).

- 1. Open het klepje van de geheugenkaart aan de zijkant van het apparaat.
- 2. Plaats een geheugenkaart in de kaartsleuf, met het etiket naar beneden.

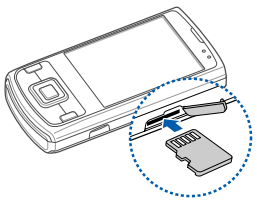

- 3. Duw de geheugenkaart in de geheugenkaartsleuf totdat de kaart op zijn plaats klikt.
- 4. Sluit het klepje van de geheugenkaartsleuf.

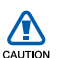

#### Volg onderstaande stappen om een geheugenkaart te verwijderen

Volg de onderstaande stappen zorgvuldig op bij het verwijderen van een geheugenkaart, om te voorkomen dat gegevens verloren gaan of de kaart beschadigd wordt.

- 1. Houd  $\lceil \overline{\odot} \rceil$  ingedrukt en selecteer Geh.krt verwijderen uit F:.
- 2. Druk ter bevestiging op <Ja>.
- 3. Open het klepje van de kaart en druk zachtjes op de kaart tot deze uit het apparaat losklikt.
- 4. Trek de kaart uit de sleuf.
- 5. Druk op  $<$ OK $>$ .

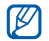

Als u het apparaat opnieuw moet opstarten om de installatie van een toepassing te voltooien, mag u de kaart pas verwijderen als het opnieuw opstarten is voltooid. Anders worden de toepassingsbestanden mogelijk beschadigd of gewist.

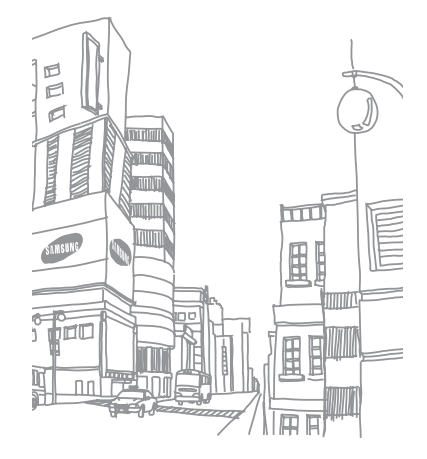

## <span id="page-21-0"></span>Het toestel de eerste keer inschakelen

- 1. Houd  $\boxed{\odot}$  ingedrukt om het toestel in te schakelen.
- 2. Volg de instructies op het scherm om het land, de woonplaats, de huidige tijd en de datum in te stellen. Het toestel maakt automatisch verbinding met het mobiele netwerk.

### De externe toetsen ontgrendelen

Wanneer u het apparaat sluit, worden de externe toetsen automatisch vergrendeld. Druk om de toetsen te ontgrendelen op <Blok. oph.> en vervolgens op de bevestigingstoets.

<span id="page-22-0"></span>De functies voor het bellen gebruiken

#### Bellen

- 1. Voer in de standby-stand het netnummer en abonneenummer in.
- 2. Druk op  $[\overline{\phantom{a}}]$  om het nummer te kiezen.
- 3. Druk op  $\lceil \frac{1}{2} \rceil$  om de oproep te beëindigen.

## Een video-oproep tot stand brengen

- 1. Voer in de standby-stand het netnummer en abonneenummer in.
- 2. Druk op <**Opties> → Bellen → Video-oproep** om het nummer te bellen.
- 3. Druk op  $\lceil \frac{1}{2} \rceil$  om de oproep te beëindigen.

#### Een oproep beantwoorden

- 1. Druk op [-a] wanneer er een oproep binnenkomt.
- 2. Druk op  $\lceil \frac{1}{2} \rceil$  om de oproep te beëindigen.

## <span id="page-23-0"></span>Tekst invoeren

## De tekstinvoerstand wijzigen

Druk op [#] om heen en weer te schakelen tussen de volgende tekstinvoerstanden:

- Voorspellende stand (beginhoofdletter)
- Voorspellende stand (kleine letters)
- Normale stand (beginhoofdletter)
- Normale stand (kleine letters)
- Cijferstand

Druk op  $[\frac{\ast}{\bullet}]$  om symbolen weer te geven.

#### Tekst invoeren in de voorspellende stand

In de voorspellende stand probeert uw telefoon te voorspellen welk woord u wilt invoeren om tijd en toetsaanslagen te besparen.

U voert als volgt een woord in de voorspellende stand in,

- 1. Druk elke alfanumerieke toets slechts één keer in voor elke letter die u nodig hebt.
- 2. Bevestig pas dat het apparaat het woord juist heeft voorspeld als het volledige woord wordt weergegeven. Het apparaat probeert bij elke toetsaanslag te voorspellen wat het woord is, dus het juiste woord verschijnt mogelijk pas als u het woord geheel hebt ingevoerd.
- 3. Als het juiste woord wordt weergegeven, drukt u op [0] om het woord te bevestigen.
- 4. Als een onjuist woord wordt weergegeven, drukt u op  $[\frac{\mathbf{v}}{\mathbf{v}}]$  om andere suggesties te bekijken of voegt u een woord aan het woordenboek toe (zie het volgende onderdeel).

#### Een woord toevoegen aan het woordenboek

Als u de voorspellende stand gebruikt, kunt u nieuwe woorden aan het woordenboek toevoegen.

- 1. Druk op <Spellen>.
- 2. Voer het woord in de normale stand in en druk ter bevestiging op  $\langle OK \rangle$ .

## <span id="page-25-0"></span>Werken met toepassingen

## Toepassingen of mappen openen

1. Druk in de standby-stand op [Menu].

 $\not\!\!D$ 

- 2. Blader naar een toepassing en druk op de bevestigingstoets.
	- Zie de gebruiksaanwijzing voor meer informatie over hoe u met het apparaat documenten kunt weergeven en beheren.

## Schakelen tussen toepassingen

U kunt met het toestel met meerdere toepassingen tegelijk werken.

U schakelt als volgt van de ene actieve toepassing naar de andere,

- 1. Houd [Menu] ingedrukt om de lijst met toepassingen te openen.
- 2. Blader naar een toepassing en druk op <Selecteren>.

## Toepassingen sluiten

U kunt de huidige toepassing sluiten door op  $\lceil \overline{\bullet} \rceil$  te drukken.

U sluit toepassingen die op de achtergrond actief zijn als volgt,

- 1. Houd [Menu] ingedrukt om de lijst met toepassingen te openen.
- 2. Blader naar een toepassing en druk op  $|C|$ .
- 3. Druk op <Ja> om de toepassing af te sluiten.

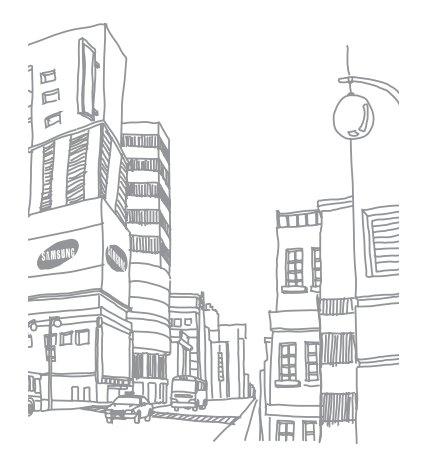

## De camerafuncties gebruiken

Open de lenskap niet met de hand en oefen er geen kracht op uit. Daarmee voorkomt u schade aan de lenskap en de camera.

## Een foto nemen

- 1. Houd de cameratoets ingedrukt om de camera in te schakelen.
- 2. Draai het apparaat 90° naar links (tegen de klok in).
- 3. Richt de lens op het onderwerp en pas de compositie naar wens aan.
- 4. Druk op de cameratoets om een foto te nemen.

## Een foto bekijken

- 1. Druk in de standby-stand op [Menu] → **Media** → Galerij → Afbeeldingen.
- 2. Blader naar een afbeelding en druk op de bevestigingstoets.

### Een video-opname maken

- 1. Houd de cameratoets ingedrukt om de camera in te schakelen.
- 2. Draai het apparaat 90° naar links (tegen de klok in).
- 3. Schuif de schakelaar voor de camerastand naar [  $Qn$ ].
- 4. Richt de lens op het onderwerp en pas de compositie naar wens aan.
- 5. Druk op de cameratoets om het opnemen te starten.
- 6. Druk op  $\leq \square$  of op de cameratoets om het opnemen te stoppen.

## Een video-opname afspelen

- 1. Druk in de standby-stand op [Menu] →Media→ Galerij → Videoclips.
- 2. Blader naar een video en druk op de bevestigingstoets.

## <span id="page-29-0"></span>Naar muziek luisteren

U kunt met het apparaat zowel MP3-, AAC- als WMAmuziekbestanden afspelen.

## Muziekbestanden op uw toestel zetten

U kunt met de volgende methoden muziekbestanden in het toestel opslaan:

- Bestanden downloaden vanaf een pc met behulp van de meegeleverde Samsung PC Studio-software
- Bestanden naar een geheugenkaart kopiëren en de kaart in het toestel plaatsen
- Bestanden draadloos van internet downloaden (zie de gebruiksaanwijzing)
- Ontvangen via Bluetooth (zie de gebruiksaanwijzing)

### Muziekbestanden afspelen

- 1. Druk in de standby-stand op [Menu] → **Media** → Muziekspeler.
- 2. Druk op <**Opties> → Bibliotheek vernieuwen.**
- 3. Selecteer een afspeellijst.
- 4. Blader naar een bestand en druk op de bevestigingstoets.

5. Tijdens het afspelen kunt u de volgende toetsen gebruiken:

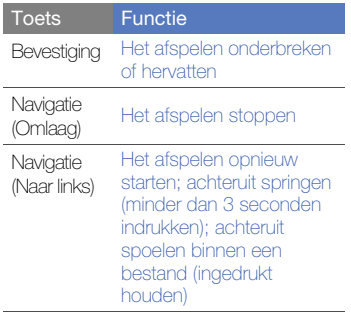

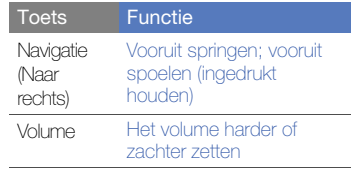

## <span id="page-31-0"></span>Het toestel aanpassen

Het apparaat beschikt over vooraf gedefinieerde profielen waarmee beltonen, toetstonen en waarschuwingen worden bepaald en thema's waarin kleuren en achtergronden en menu-indelingen worden bepaald. U kunt profielen activeren voor verschillende gebruikssituaties, profielen aanpassen aan uw eigen voorkeuren, en u kunt thema's aanpassen en nieuwe thema's van internet downloaden.

## Profielen activeren

- 1. Druk in de standby-stand op [Menu] → **Instellingen** → Profielen.
- 2. Blader naar een profiel en druk op < Opties >  $\rightarrow$ Activeren.

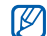

In de standby-stand wordt het huidige profiel weergegeven boven aan het scherm (met uitzondering van het General-profiel). U kunt snel van profiel wisselen door  $\lceil \frac{1}{2} \rceil$  ingedrukt te houden en een ander profiel te selecteren.

## Een profiel aan uw wensen aanpassen

- 1. Druk in de standby-stand op [Menu] → **Instellingen** → Profielen.
- 2. Druk op <**Opties**>  $\rightarrow$  **Aanpassen.**
- 3. Wijzig de instellingen zoals u wenst.
- 4. Druk op <**Terug**> wanneer u klaar bent met het aanpassen van het profiel.

### Een thema toepassen

- 1. Druk in de standby-stand op [Menu] →Instellingen → Thema's.
- 2. Blader naar een categorie en druk op de bevestigingstoets:
	- Algemeen hier kiest u een kleur voor uw beeldscherm.
	- Menuweergave hier kiest u de indeling van het display.
	- Standby hier kiest u snelkoppelingen voor de standby-stand.
	- Achtergrond hier kiest u een afbeelding voor de achtergrond in de standby-stand.
	- Oproepafbeeld. hier kiest u een afbeelding voor inkomende oproepen.
- 3. Blader naar een thema of afbeelding en druk op de bevestigingstoets.

## Etiquettepauze activeren

Wanneer u Etiquettepauze activeert, kunt u MP3-speler tijdelijk onderbreken of een agenda-alarm uitzetten door het apparaat met de voorkant naar onder te houden. Bij agenda-alarms activeert Etiquettepauze de sluimerfunctie.

Druk in de standby-stand op [Menu] →Instellingen → Instellingen → Algemeen  $\rightarrow$  Persoonlijk  $\rightarrow$  Tonen  $\rightarrow$  Etiquettestand → Aan.

## De elektronische versie van de gebruiksaanwijzing bekijken

Zie de gebruiksaanwijzing van de Samsung I8510 voor meer informatie. Deze gebruiksaanwijzing is beschikbaar op de website van Samsung (http://www.samsungmobile.com). De gebruiksaanwijzing is beschikbaar als Adobe Acrobat-bestand (.PDF).

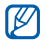

Als u niet over Adobe Reader beschikt, kunt u de toepassing gratis downloaden van www.adobe.com.

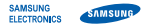

#### **Conformiteitsverklaring (R&TTE-richtlijn)**

*Wij,* **Smsung Electronics**

**verklaren onder onze eigen verantwoordelijkheid dat het product**

Mobiele GSM-telefoon : I8510

**waarop deze verklaring van toepassing is, voldoet aan de volgende standaarden en/of andere normatieve documenten.**

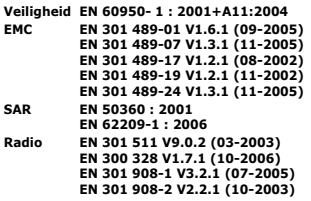

**Hierbij verklaren we dat [alle essentiële radiotests zijn uitgevoerd en dat] bovengenoemd product voldoet aan alle essentiële eisen die er in Richtlijn 1999/5/EC aan worden gesteld.**

**De conformiteitsbeoordelingsprocedure waarnaar wordt verwezen in Artikel 10 en die wordt beschreven in Bijlage [IV] van Richtlijn 1999/5/EC is uitgevoerd in samenwerking met de volgende aangemelde instantie(s):**

**BABT, Balfour House, Churchfield Road, Walton-on-Thames, Surrey, KT12 2TD, UK\* Kenmerk: 0168**

CE0168<sub>0</sub>

**De technische documentatie wordt beheerd door:**

Samsung Electronics QA Lab.

**en wordt op verzoek ter beschikking gesteld.** *(Vertegenwoordiging in de EU)*

Samsung Electronics Euro QA Lab. Blackbushe Business Park, Saxony Way, Yateley, Hampshire, GU46 6GG, UK\*<br>2008.07.23

 $X \in \rho$ auz

2008.07.23 **Yong-Sang Park / Verkoopmanager**

(plaats en datum van uitgifte) (naam en handtekening van bevoegde persoon)

**\* Dit is niet het adres van het Samsung Service Center. Zie de garantiekaart of neem contact op met de winkel waar u de telefoon hebt aangeschaft voor het adres van het Samsung Service Center.**

- \* Sommige beschrijvingen in deze gebruiksaanwijzing kunnen afwijken van uw telefoon. Dit is afhankelijk van het land waar u de telefoon gekocht heeft, de geïnstalleerde software of uw serviceprovider.
- \* Uw telefoon en de accessoires kunnen afwijken van de afbeeldingen in deze gebruiksaanwijzing. Dit is afhankelijk van het land waar u de telefoon gekocht heeft.
- \* Drukfouten voorbehouden.

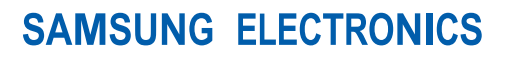

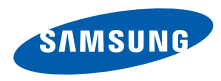

World Wide Webhttp://www.samsungmobile.com

Printed in Korea Code No.:GH68-19284ADutch. 10/2008. Rev. 1.2